# Teacher's Guide to Using MSDA Actionable Data

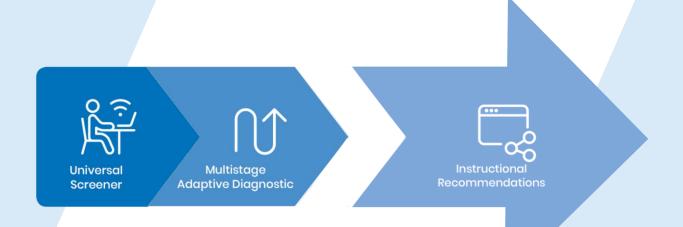

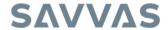

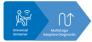

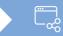

**Accessing Your Data Reports** 

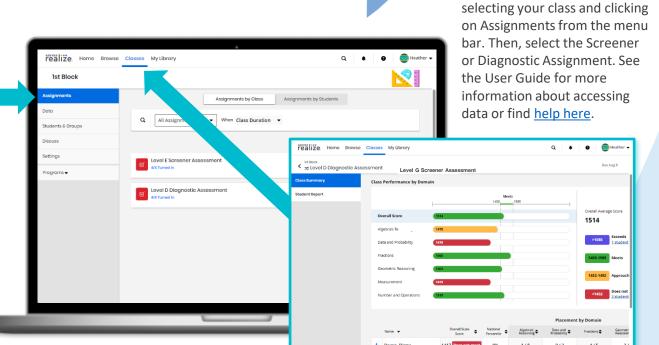

The Class Summary reports provide clickable indicators diving deeper into:

- Mathematical Domain
- Exceeds, meets, approaching, and does not meet scale scores
- Student summaries
- Test items by Domain

The Student Summary reports provide:

- Each student's overall score and national percentile ranking
- Personalized resources tailored to accelerate learning for each student broken down by standard.

#### Class Summary Report Help

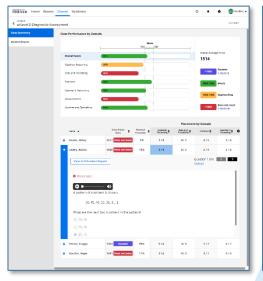

#### **Student Summary Report**

Access MSDA Results and Resources by clicking on the

Classes Tab in Savvas Realize,

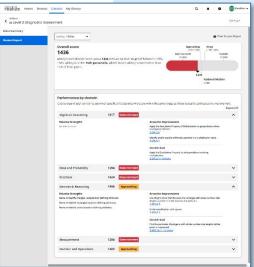

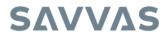

Copyright © 2023 Savvas Learning Company LLC All Rights Reserved.

Savvas™ and Savvas Learning Company® are the exclusive trademarks of Savvas Learning Company LLC in the US and in other countries.

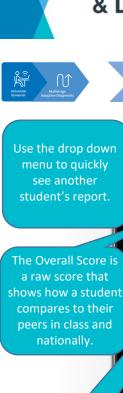

The National percentile ranking compares the student to their peers nationally.

Celebrate strengths and set goals for Areas for

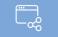

**Explore the Student Report** 

Print Student Report Deaso, Dinny Overall score (1493-1585) 1417 Does not meet (<1,452) Dinny's overall scale score was a 1417 with an on level target of between 1493-1585. Dinny is in the 9th percentile, which means Dinny scored better than 9% of their peers. 1417 National Median 1498 ormance by domain k to expand each domain to see which specific skills students who score within the same ranges as Dinny typically could use some improvement.

Areas for Improvement

Areas for Improvement Measure mass in kilograms. 3.MD.14.7

Tell and write time on analog or digital clocks displaying times to the nearest minute, using "a.m." and "p.m." appropriately... 3.MD.14.1

Solve one- and two-step real-world problems involving elapsed time (NOT crossing between a.m. and p.m.).

3.MD.14.2 + 3 more

3.MD.6.1

Stretch Goal Find the perimeter of pol given or measured). 3.MD.16.1 + 3 more

Use tiling to show that the area of a rectangle will lengths a and b + c is the sum of a  $\phi$  b and a  $\phi$  c. 3.MD.6.5

Fractions Geometric Reasoning Relative Strengths

Name or identify triangles. Analyze their defining attributes Name or identify rectangles based on defining attributes. Name or identify circles based on defining attributes.

Algebraic Reasoning

Data and Probability

Measurement Relative Strengths

Number and Operations

No skills to show

Improvement.

Print and share the Student Report with families.

Use the arrows to see Strengths and Areas for Improvement by Domain.

Expand All

Actionable recommendations for teachers.

Concept Summaries, Worked Out Examples and Practice Masters are assignable from the report using these links.

Standards are identified so resources can be assigned as just-intime support before a related Topic.

Click the Student Report for Diagnostic Assessments Help for more information.

0

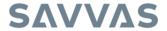

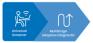

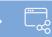

**Leveraging Your Resources** 

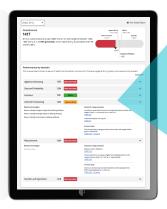

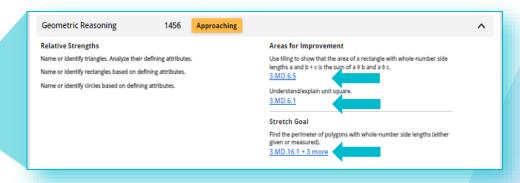

- Find the targeted instructional content in the **Performance by Domain** section at the bottom of the **Student Report**. Expand each domain to see the blue links to resources.
- Teachers can assign, present, or print any of the recommended instructional resources directly from Savvas Realize. Use the resources for Topic planning, student grouping or differentiation.
- These materials are grouped by level and by Domain and include Concept Videos (Levels A and B), Concept Summary web pages that include instruction, videos, and worked-out examples with a variety of solutions (Levels C-I), and Practice Pages that allow students to practice and apply specific skills and concepts (Levels B-I).
- These resources are also assignable by accessing the Concept Library on Savvas Realize.

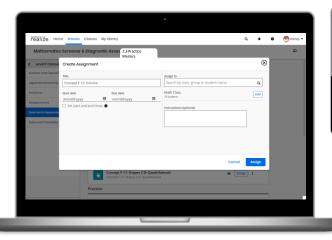

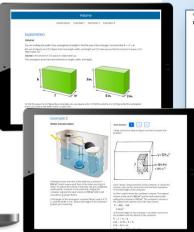

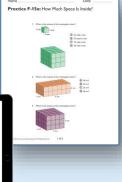

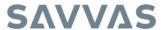

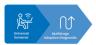

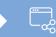

**Maximizing Instructional Impact** 

### Want more ideas on how to use MSDA reports and recommendations to inform your instructional decisions and accelerate learning?

Create intentional student partner parings based on MSDA results

Discuss data with other educators who work with your students to make a team plan

> Assign MSDA recommended resources like Practice Masters before a Topic

Look for trends in the Class Summary Report and plan to scaffold prior knowledge for the whole class when appropriate

Create student self monitoring tools to chart and celebrate growth Assign recommended Concept Summaries before a Topic

Create an intentional seating chart with At-Risk students seated along the most used teacher path

Intentionally plan for filling gaps and frontloading prior knowledge before starting each Topic

Pat yourself on the back for using your students' data to drive your instructional decisions before each Topic

Make sharing data and setting goals a visible part of your classroom and one of your professional Adjust pacing so time is allocated for scaffolding Topics that have greatest need for additional support

Assign MSDA recommended resources as flipped classroom homework

Create a Year at a Glance document matching groups of students with their greatest Areas for Improvement Topics

Celebrate areas of strength with students and families

Assign MSDA recommended worked out examples before a Have students set Topic assessment growth goals based on prior knowledge shown in Diagnostic data

Share the Student
Summary Report
with families and
include them in
ongoing
conversations about
student growth

Intentionally create, and routinely pull small groups of students.

Use summary reports to mix up student groups based on prerequisite knowledge for an upcoming Topic.

Leverage MSDA results as additional data to inform ARD meetings, IEPs, Special Education and Gifted Program recommendations

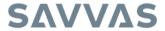